# **AOS-W Instant 8.6.0.0**

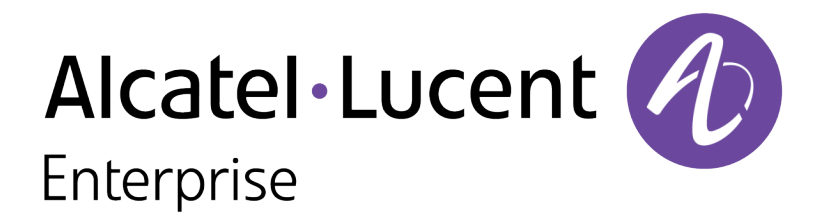

Release Notes

#### **Copyright Information**

Alcatel-Lucent and the Alcatel-Lucent Enterprise logo are trademarks of Alcatel-Lucent. To view other trademarks used by affiliated companies of ALE Holding, visit:

#### <https://www.al-enterprise.com/en/legal/trademarks-copyright>

All other trademarks are the property of their respective owners. The information presented is subject to change without notice. Neither ALE Holding nor any of its affiliates assumes any responsibility for inaccuracies contained herein. (2019)

#### **Open Source Code**

This product includes code licensed under the GNU General Public License, the GNU Lesser General Public License, and/or certain other open source licenses.

<span id="page-2-0"></span>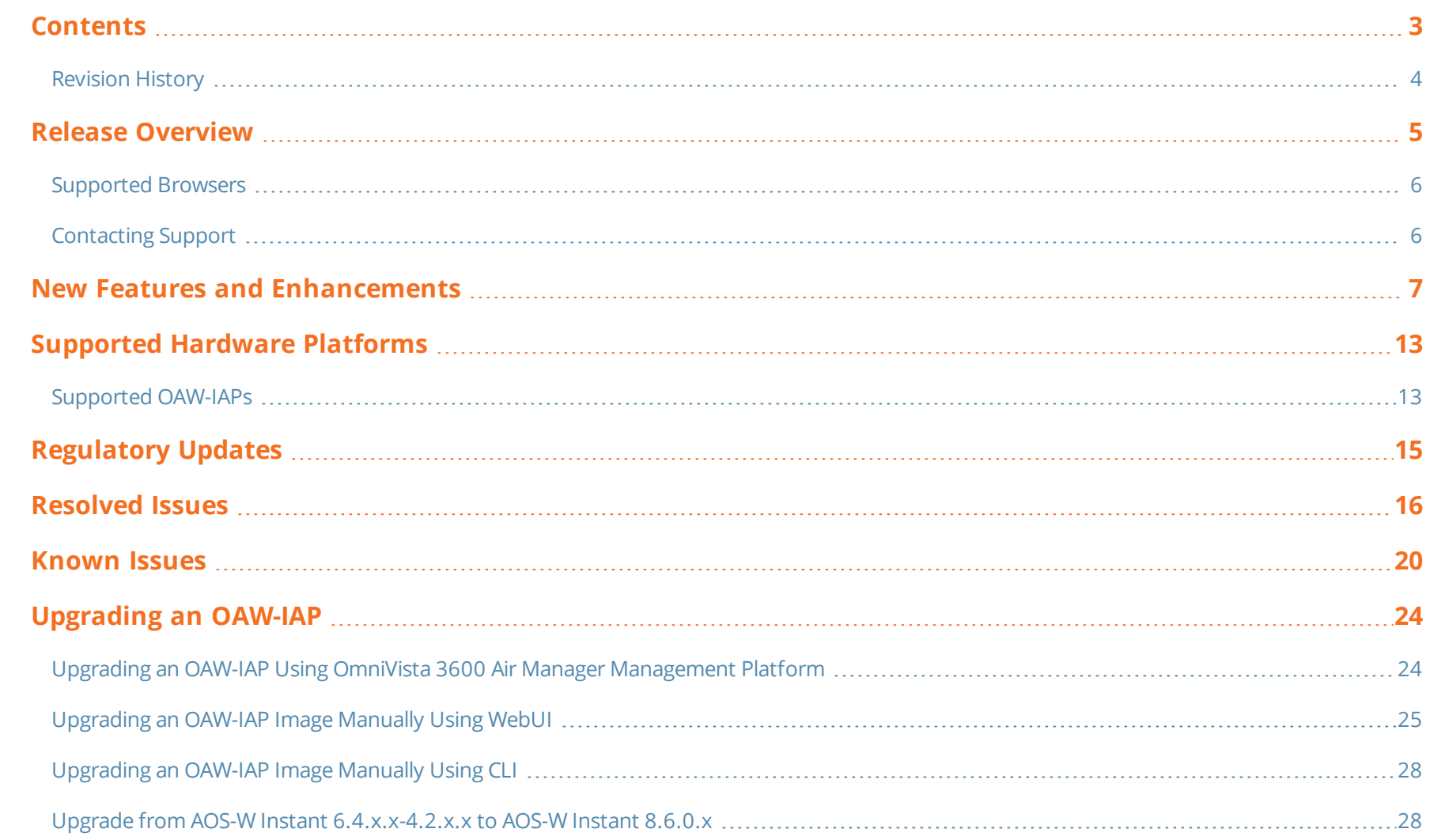

# <span id="page-3-0"></span>**Revision History**

The following table provides the revision history of this document.

# **Table 1:** *Revision History*

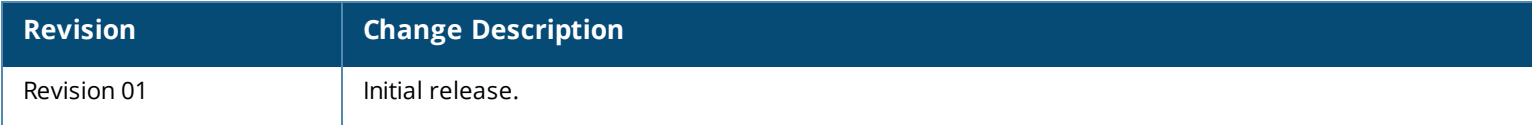

<span id="page-4-0"></span>This Alcatel-Lucent AOS-W Instant release notes includes the following topics:

- n New Features and [Enhancements](#page-6-0) on page 7
- [Supported](#page-12-0) Hardware Platforms on page 13
- [Regulatory](#page-14-0) Updates on page 15
- [Resolved](#page-15-0) Issues on page 16
- [Known](#page-19-0) Issues on page 20
- **Diamage 14** [Upgrading](#page-23-0) an OAW-IAP on page 24

For the list of terms, refer [Glossary](http://www.arubanetworks.com/techdocs/Glossary/index.htm).

# <span id="page-5-0"></span>**Supported Browsers**

The following browsers are officially supported for use with the AOS-W Instant WebUI:

- Microsoft Internet Explorer 11 on Windows 7 and Windows 8
- Microsoft Edge (Microsoft Edge 38.14393.0.0 and Microsoft EdgeHTML 14.14393) on Windows 10
- Mozilla Firefox 48 or later on Windows 7, Windows 8, Windows 10, and macOS
- Apple Safari 8.0 or later on macOS
- Google Chrome 67 or later on Windows 7, Windows 8, Windows 10, and macOS

# <span id="page-5-1"></span>**Contacting Support**

#### **Table 2:** *Contact Information*

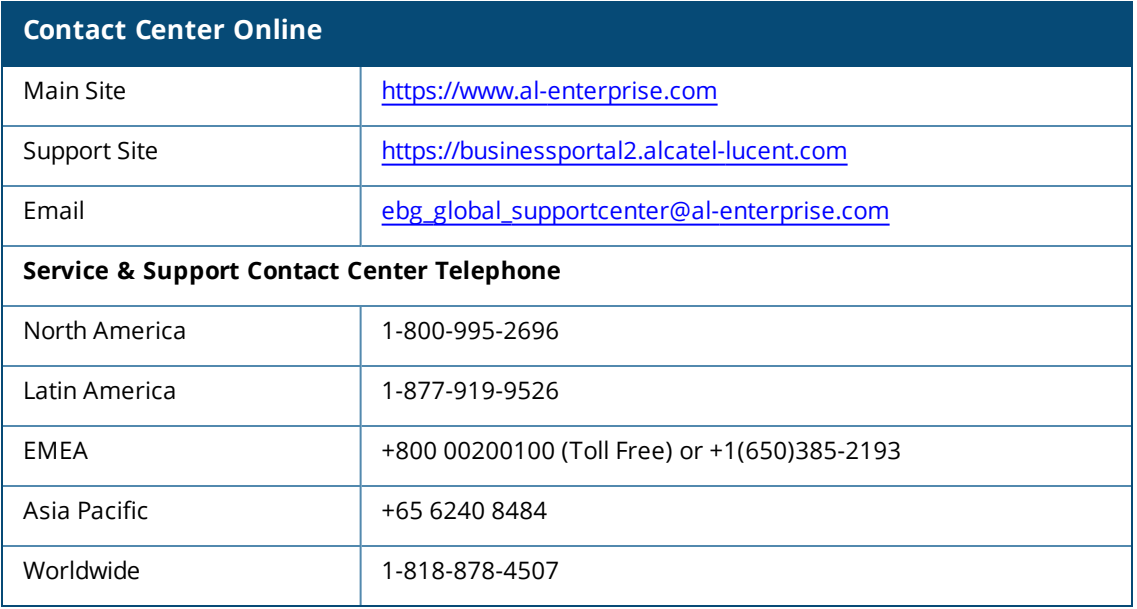

<span id="page-6-0"></span>This chapter describes the features and enhancements introduced in Alcatel-Lucent AOS-W Instant 8.6.0.0.

# **Authentication**

# **Blacklisting Unauthorized Users**

Unauthorized users trying to login to the network as an administrator using invalid credentials can be blacklisted and blocked from attempting further logins into the system. The number of allowed invalid login attempts and the lock out time period can be configured by the administrator. Enabling this feature enhances the security and prevents malicious login attempts into the network.

# **Priority for Local Cache Authentication**

Priority for Local Cache Authentication feature for wireless networks is based on the Authentication Survivability framework of AOS-W Instant. This feature when enabled authenticates clients using the local cache of the AP before sending a RADIUS request to the server. This feature is supported for clients authenticated using MAC and 802.1X Authentication.

# **Enhancement for Authentication Survivability**

The Authentication Survivability feature is now supported for clients authenticated using MAC authentication.

#### **RADIUS Accounting with MPSK**

AOS-W Instant supports RADIUS accounting with multiple PSKs in conjunction with ClearPass Policy Manager for WPA2 PSK-based deployments. When RADIUS accounting is enabled and MPSK authentication is successful, the AP sends an accounting start message to the ClearPass Policy Manager server to gather the accounting updates. The accounting updates are periodically sent based on the time interval configured on the AP.

# **Support for 256-bit Encryption with WPA3 Enterprise in non-CNSA Mode**

AOS-W Instant supports 256-bit encryption with WPA3 enterprise in non-CNSA mode.

# **ARM**

#### **Radio Mode Switching Enhancement**

The following enhancements are introduced in relation to switching between the **Access**, **Monitor**, and **Spectrum Monitor** OAW-IAP radio modes:

- <sup>n</sup> Switching between radio modes no longer requires an AP reboot to take effect.
- Switching between radio modes is not allowed when extended SSID is disabled on the AP.

# **Split 5GHz Radio for 550 Series Access Points**

The split 5GHz radio is an AOS-W Instant feature that leverages the power of software to provide three radios on550 Series access points. The 8X8 5GHz radio of these access points can be converted into two 4X4 5GHz radios operating on the upper and the lower part of the radio antenna offering a total of three radios available for configuration - radio 0 (5GHz), radio 1 (2.4GHz) and radio 2 (5GHz).

# **Clarity**

#### **Improvements to the Clarity Live Station Inline Monitoring Messages**

The monitoring and analysis capabilities of the STA inline monitoring messages have been improved. You can view the history of the passive STA and passive STA DNS statistics generated by inline monitoring by using the **show clarity history sta|sta-dns** commands.

# **Configuration**

#### **BSS Color Feature for OAW-AP510 Series, 530 Series, and OAW-AP535 Access Points**

BSS coloring feature enhances the Wi-Fi experience by optimizing RF usage in dense deployment scenarios. The BSS color feature is supported with OAW-AP510 Series, 530 Series, and OAW-AP535 access points. BSS Color is configured in the radio profile settings of the access point.

#### **Configuration of Additional NTP Servers for AOS-W Instant Access Points**

AOS-W Instant access points now support configuration upto four NTP servers.

#### **Configuration of Additional Syslog Servers for AOS-W Instant Access Points**

AOS-W Instant access points now support configuration upto of three syslog servers.

#### **Configuring Reconnect Duration for IAP-VPN Switch Failover**

The connectivity between IAP and the Switch is monitored by a heartbeat signal between the OAW-IAP and the Switch. When the heartbeat fails the OAW-IAP fails over to the backup Switch. The duration after which the OAW-IAP fails over to the backup Switch in IAP-VPN connections can now be configured by the administrator.

# **Configuring a Static IP Address with Two DNS Servers**

When configuring a static IP address on an OAW-IAP, you can define up to two DNS Servers separated by a comma. If the first DNS is unavailable, the second DNS server will take charge of resolving the DNS requests in its place.

# **Datapath**

# **Support for WebRTC Prioritization**

This feature prioritizes the media traffic from WebRTC sources. WebRTC prioritization provides better end user experience, dashboard visibility of all WebRTC applications like voice, video, and application sharing, and call quality monitoring for audio calls using upstream and downstream RTP analysis.

# **IoT**

# **Configuring a Client Specific VLAN for IoT Telemetry**

The IoT telemetry data is transported to multiple users using BLE. The telemetry data is parsed and sent to the server through WSS or HTTPS protocols. To ensure the telemetry data is seamlessly transported to the server, the telemetry traffic should be isolated to a client specific VLAN. and must not reside on the same VLAN used for the AP management traffic.

# **Proxy Server Configuration for IoT Transport Profiles**

The proxy server configuration in an IoT transport profile allows you to send IoT data to a proxy server that can in turn relay the IoT data to its final destination. This is useful when you cannot establish a direct link with a server that is hosted in the cloud. The proxy server configuration includes the IP address and port number of the proxy sever and the optional username and password to log in to the proxy server.

#### **Support for ABB Sensor**

AOS-W Instant supports the following ABB sensors and forwards the IoT data from these sensors over Telemetry-HTTPS and Telemetry-websocket server types:

- **Notor sensor**
- **n** Pump sensor
- Bearing sensor
- **n** Ambient sensor
- <sup>n</sup> ECM drive sensor
- CoMo sensor

#### **Support for AmberBox Sensor**

AOS-W Instant supports AmberBox detectors and gateways that connect to a USB port in an AP. The AP relays the traffic from the detector or gateway to the destination server.

#### **Support for SES-Imagotag Cloud TLS Authentication**

AOS-W Instant allows an AP with ESL USB dongle to connect to the SES cloud by using TLS authentication. This allows you to configure and update the ESL through the SES cloud.

# **Support for Hanshow USB Dongle**

AOS-W Instant supports Hanshow USB dongles. A Hanshow dongle plugs into the USB port of an Alcatel-Lucent AP and transfers electronic shelf label data from computer, server, or cloud to electronic shelf label tags through the AP. The USB port of the AP works as a wired Ethernet port and supports bridge and tunnel modes.

#### **Support for MySphera Tag**

MySphera is a leading provider of BLE-based asset tracking tags and services. When a MySphera BLE tag broadcasts an advertisement, an AP obtains the RSSI information, computes the location of the tag, and relays the location information to a destination server. A new device class filter, MySphera that matches the server type Telemetry-HTTPS and Telemetry-Websocket to configure the MySphera data in the IoT transport profile.

#### **Vendor Filter**

The vendor filter is either the vendor name or the vendor ID of the IoT device. The vendor ID is a 2-byte hexadecimal value preceding with 0x in 0xABCD format. The vendor name is a string that can be either a full vendor name (example: Aruba) or a substring of the actual vendor name (example: Aru) and can be case-insensitive. Configure the vendor filter in the IoT transport profile. The vendor filter accepts up to five combinations of vendor names or vendor IDs separated by commas, for example:

- Aruba, Favendo, HanVit, SoluM, ABB
- <sup>l</sup> 0xABCD, 0xBCDE, 0xCDEF, 0xDEF0, 0xEF01
- **•** Aruba, 0xABCD, Favendo, 0xBCDE, HanVit

If more than one vendor name or vendor ID is configured, then any of the matching vendor names or vendor IDs in the vendor filter is applied. A vendor filter is reported only if the vendor data or vendor name is not empty and matches the vendor information configured in the IoT transport profile. If the vendor field is not populated for the IoT devices, the IoT devices are reported because there is not matching vendor filter in the IoT transport profile.

#### **Wi-Fi RTLS and BLE Telemetry Streams**

The Wi-Fi RTLS and BLE telemetry streams are combined into a single telemetry stream in the IoT transport profile. This optimizes the integration of telemetry streams with third party location engines.

# **Mesh**

#### **Fast Roaming on Mesh Access Points**

AOS-W Instant supports fast roaming for APs deployed in a wireless mesh network. The mesh points for which fast roaming is enabled are called mobility mesh points. Fast roaming on mesh APs is required mainly in fast moving environments such as buses or the subway. To support fast roaming, mobility mesh points perform a scan of other mesh points in the background first and then choose the best neighbor to connect from all the neighbors. The background scan implies when mesh is connected, the mesh point collects information about surrounding channels through background scanning. The mobility mesh point scan time between radio channels is altered to be faster than the mesh point scan in a regular mesh

network. This feature is currently supported only on OAW-AP320 Series, OAW-AP305, OAW-AP315, OAW-AP370 Series, OAW-AP365, AP-328, and OAW-AP334 access points.

# **Platforms**

### **500 Series Access Point**

The 500 Series access points (AP-504 and AP-505) are high-performance, dual-radio wireless devices that can be deployed in either controller-based (AOS-W) or controller-less (AOS-W Instant) network environments. These APs deliver high performance concurrent 2.4 GHz and 5 GHz 802.11ax Wi-Fi (Wi-Fi 6) functionality with 2x2 MU-MIMO technology.

The APs provide the following capabilities:

- <sup>n</sup> IEEE 802.11a, IEEE 802.11b, IEEE 802.11g, IEEE 802.11n, IEEE 802.11ac, and IEEE 802.11ax operation as a wireless access point
- Compatibility with IEEE 802.3af PoE
- Integrated BLE radio

For complete technical details and installation instructions, see *Alcatel-Lucent 500 Series Access Points Installation Guide* .

# **Enhancements for Wi-Fi Uplink**

The Wi-Fi uplink feature in AOS-W Instant 8.6.0.0 adds support for bridge mode using MAC Address Translation (MAT), 802.1X Authentication for 802.11ac AP platforms, IPv6 and Mesh configuration when 2.4 Ghz band is used for uplink.

# **Hardware Offloading for Increased Transmission Performance in OAW-AP535 and OAW-AP535 Access Points**

The hardware offloading feature optimizes the transmission performance of access points by offloading established session flows to hardware forwarding from the datapath software. This feature is supported on OAW-AP535 and OAW-AP535 access points.

# **Support for Wireless Client Bridging**

Allows you to configure the maximum number of IPv4 users for wireless client bridging. The default value is 2 and the maximum threshold value is 32 users.

# **Thermal Shutdown Support in Access Points**

The Alcatel-Lucent 530 Series and 550 Series APs support operating temperatures of up to 50℃ (indoor) or 60℃ (outdoor). Starting from AOS-W Instant 8.6.0.0, these APs are enabled with thermal shutdown feature.

# **Uplink**

# **Setting Uplink Wired Port VLAN**

Starting from AOS-W Instant 8.6.0.0 release, the client traffic can be controlled to the uplink port and the traffic from downlink ports is not bridged or flooded to the uplink port automatically. By default, the client traffic from downlink port is still flooded to uplink port automatically.

# **Wi-Fi Driver**

# **Multi Band Operation (MBO)**

AOS-W Instant provides Agile Multiband support on 802.11ax capable APs. MBO enables the network to utilize the available spectrum efficiently, and helps in optimizing connectivity experience for the end-users.

<span id="page-12-0"></span>This chapter describes the platforms supported in this release.

# <span id="page-12-1"></span>**Supported OAW-IAPs**

The following table displays the OAW-IAP platforms supported in this release.

**Table 3:** *Supported OAW-IAP Platforms*

| <b>OAW-IAP Platform</b>                                                                                                    | <b>Minimum Required AOS-W Instant Software Version</b> |
|----------------------------------------------------------------------------------------------------|--------------------------------------------------------|
| ■ 500 Series                                                                                                    | AOS-W Instant 8.6.0.0 or later                         |
| ■ 530 Series<br>550 Series                                                                                                    | AOS-W Instant 8.5.0.0 or later                         |
| OAW-AP303P<br>$\blacksquare$<br>OAW-AP387<br>OAW-AP510 Series - OAW-AP514 and OAW-AP515                                                                                 | AOS-W Instant 8.4.0.0 or later                         |
| ■ OAW-AP303 Series<br>• OAW-AP318 Series<br>■ OAW-AP340 Series — OAW-AP344 and OAW-AP345<br>OAW-AP370 Series - OAW-AP374, OAW-AP375, and<br>$\blacksquare$<br>OAW-AP377 | AOS-W Instant 8.3.0.0 or later                         |
| OAW-AP203H<br>$\blacksquare$                                                                                                    | AOS-W Instant 6.5.3.0 or later                         |
| OAW-AP203R and OAW-AP203RP<br>OAW-AP303H<br>OAW-AP365 and OAW-AP367<br>$\mathbf{r}$                                                                                     | AOS-W Instant 6.5.2.0 or later                         |
| OAW-IAP207<br>$\blacksquare$<br>OAW-IAP304 and OAW-IAP305                                                                                                    | AOS-W Instant 6.5.1.0-4.3.1.0 or later                 |
| OAW-IAP314 and OAW-IAP315<br>■ OAW-IAP334 and OAW-IAP335                                                                                                    | AOS-W Instant 6.5.0.0-4.3.0.0 or later                 |

# **Table 3:** *Supported OAW-IAP Platforms*

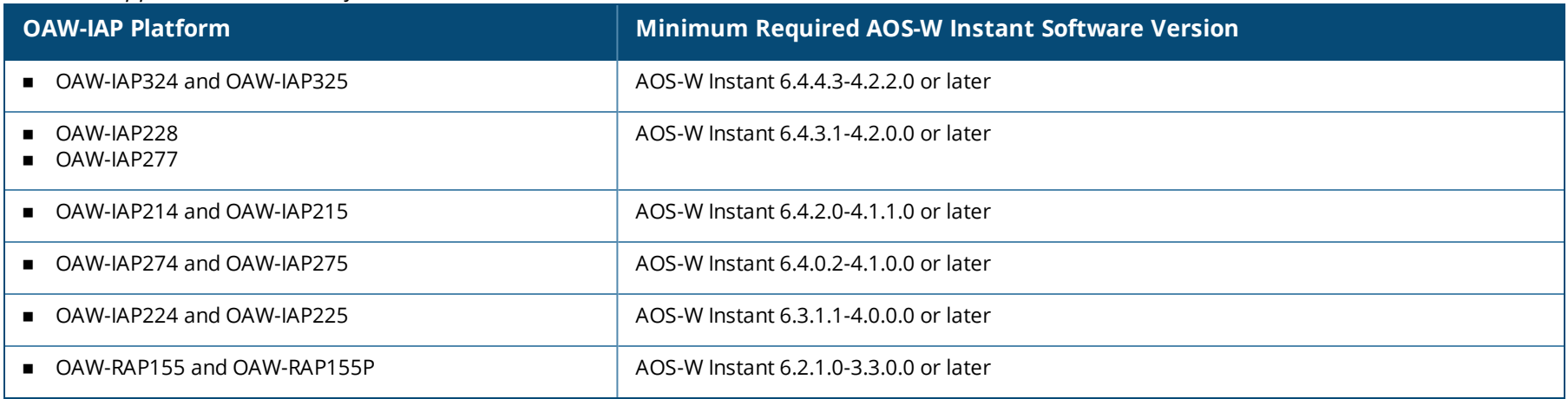

<span id="page-14-0"></span>This chapter contains the Downloadable Regulatory Table (DRT) file version introduced in this release.

Periodic regulatory changes may require modifications to the list of channels supported by an AP. For a complete list of channels supported by an AP using a specific country domain, access the OAW-IAP CLI and execute the **show ap allowed-channels** command.

For a complete list of countries and the regulatory domains in which the APs are certified for operation, refer to the Downloadable Regulatory Table or the DRT Release Notes at service.esd.alcatel-lucent.com.

The following DRT file version is part of this release:

**n** DRT-1.0 72905

<span id="page-15-0"></span>This chapter describes the issues resolved in this release.

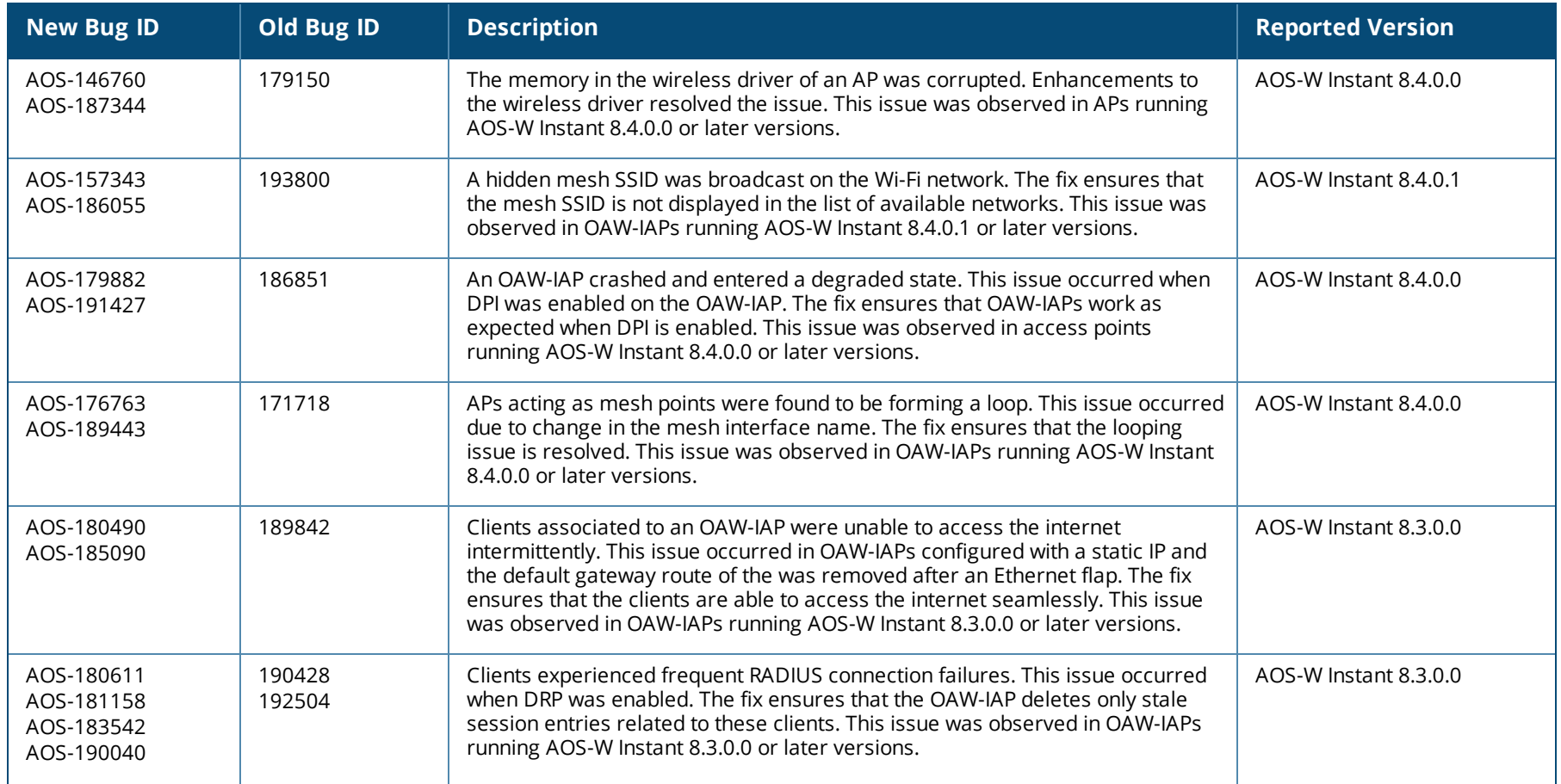

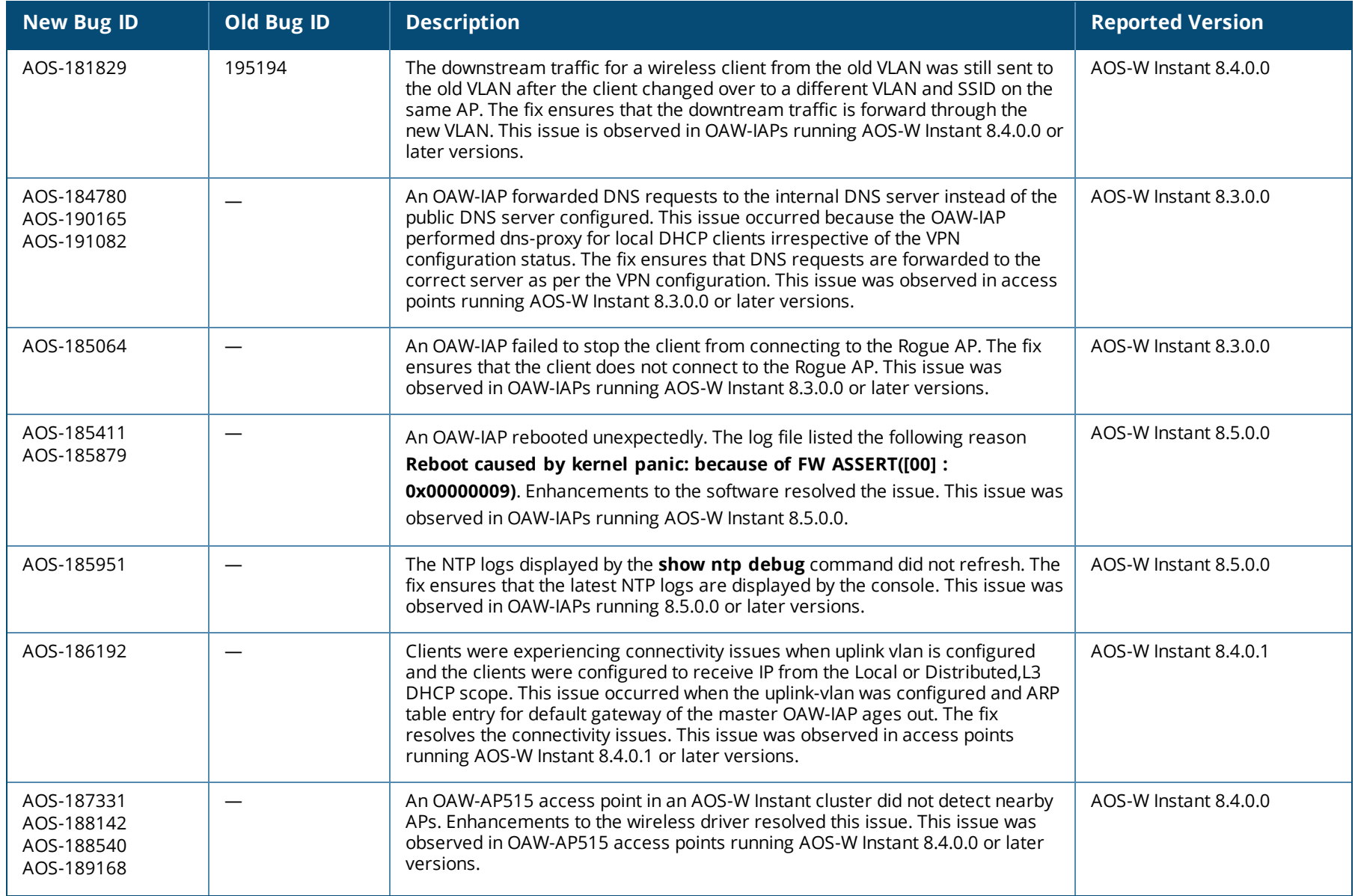

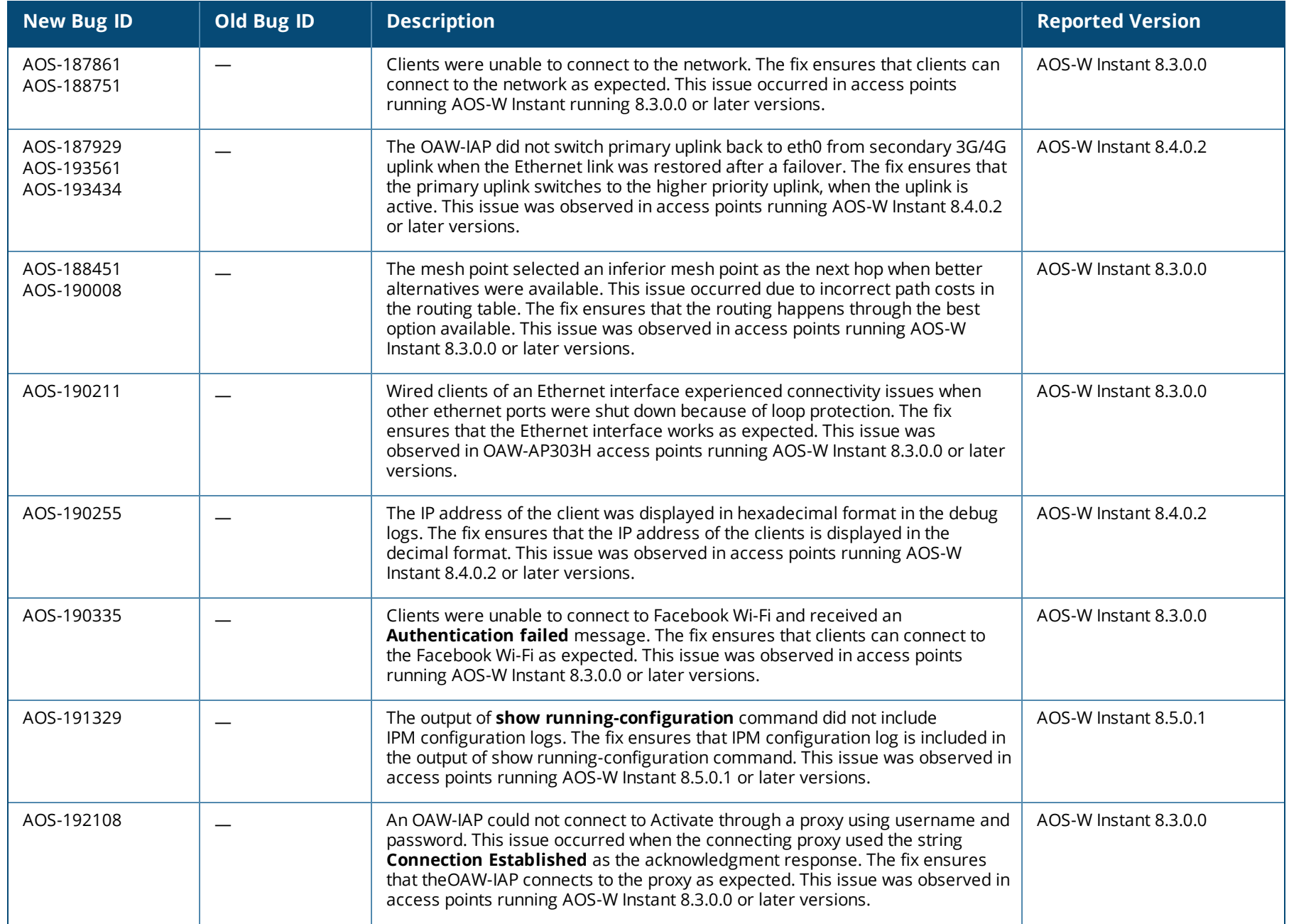

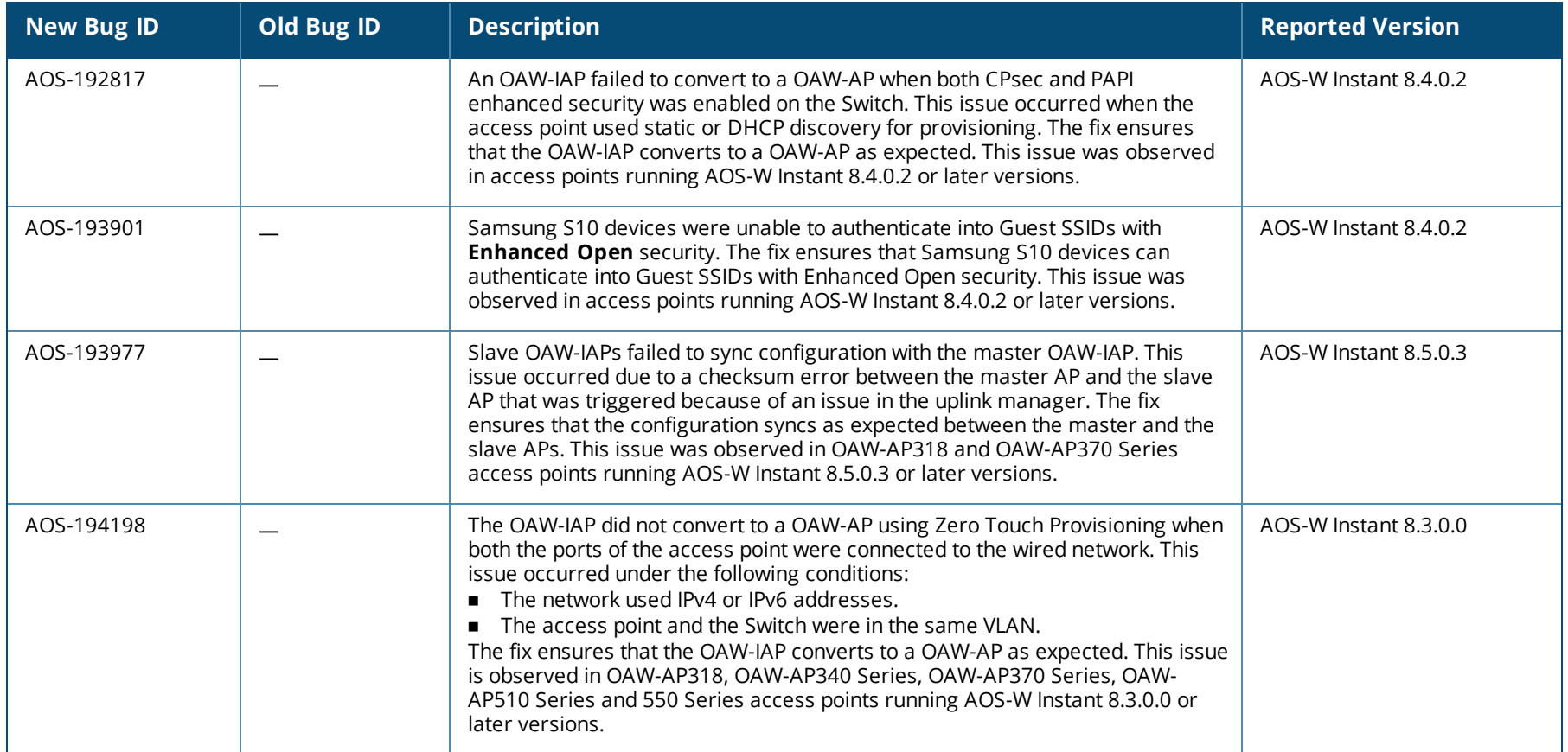

<span id="page-19-0"></span>This chapter describes the known issues and limitations identified in Alcatel-Lucent AOS-W Instant 8.6.0.0.

# **Important Update on OAW-AP210 Series, OAW-AP 220 Series, OAW-AP228, and OAW-AP270 Series Access Points**

The OAW-AP210 Series, OAW-AP 220 Series, OAW-AP228, and OAW-AP270 Series access points will be deprecated for future releases and include the following limitations in AOS-W Instant 8.6.0.x, which is the last supported software version for these access points:

- No support for BLE interface (with USB)
- **n** The DPI engine used for AppRF will have limitations in terms of enhancements and fixes in the future.
- These APs use WolfSSL libraries in AOS-W Instant 8.6.0.0 and not OpenSSL.
- No support for WPA3 security.

All of these platforms have already been marked as end-of-sale. Please review the end-of-sale and end-of-support dates for these platforms [here.](https://www.arubanetworks.com/support-services/end-of-life/)

# **OAW-AP535 Mesh Portal Limitation**

The OAW-AP535 access points operating as a mesh portal reboot automatically when **split-5ghz-mode** is enabled.

# **Known Issues**

The following known issues are observed in Alcatel-Lucent AOS-W Instant 8.6.0.0.

# **Table 5:** *Known Issues in AOS-W Instant 8.6.0.0*

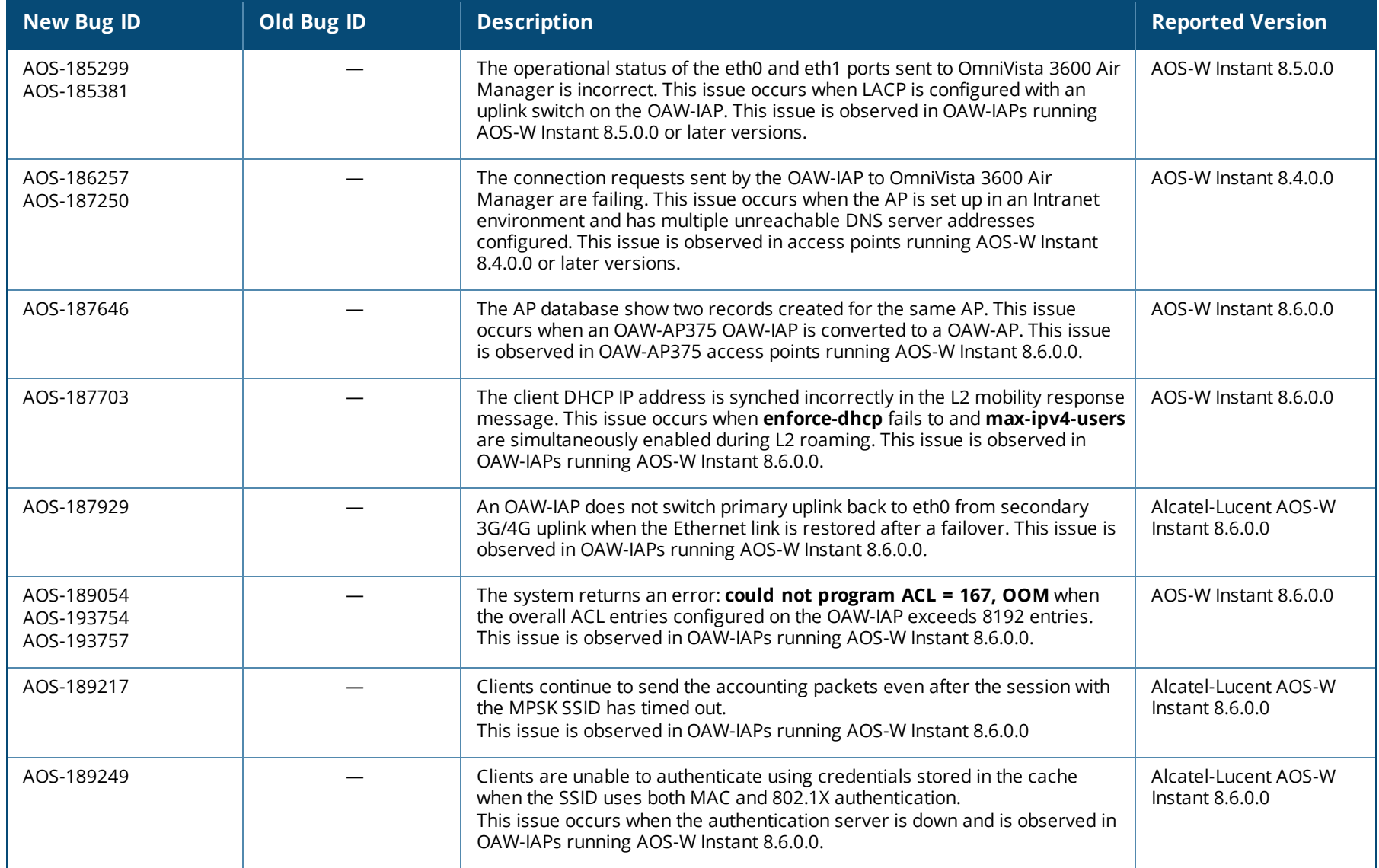

# **Table 5:** *Known Issues in AOS-W Instant 8.6.0.0*

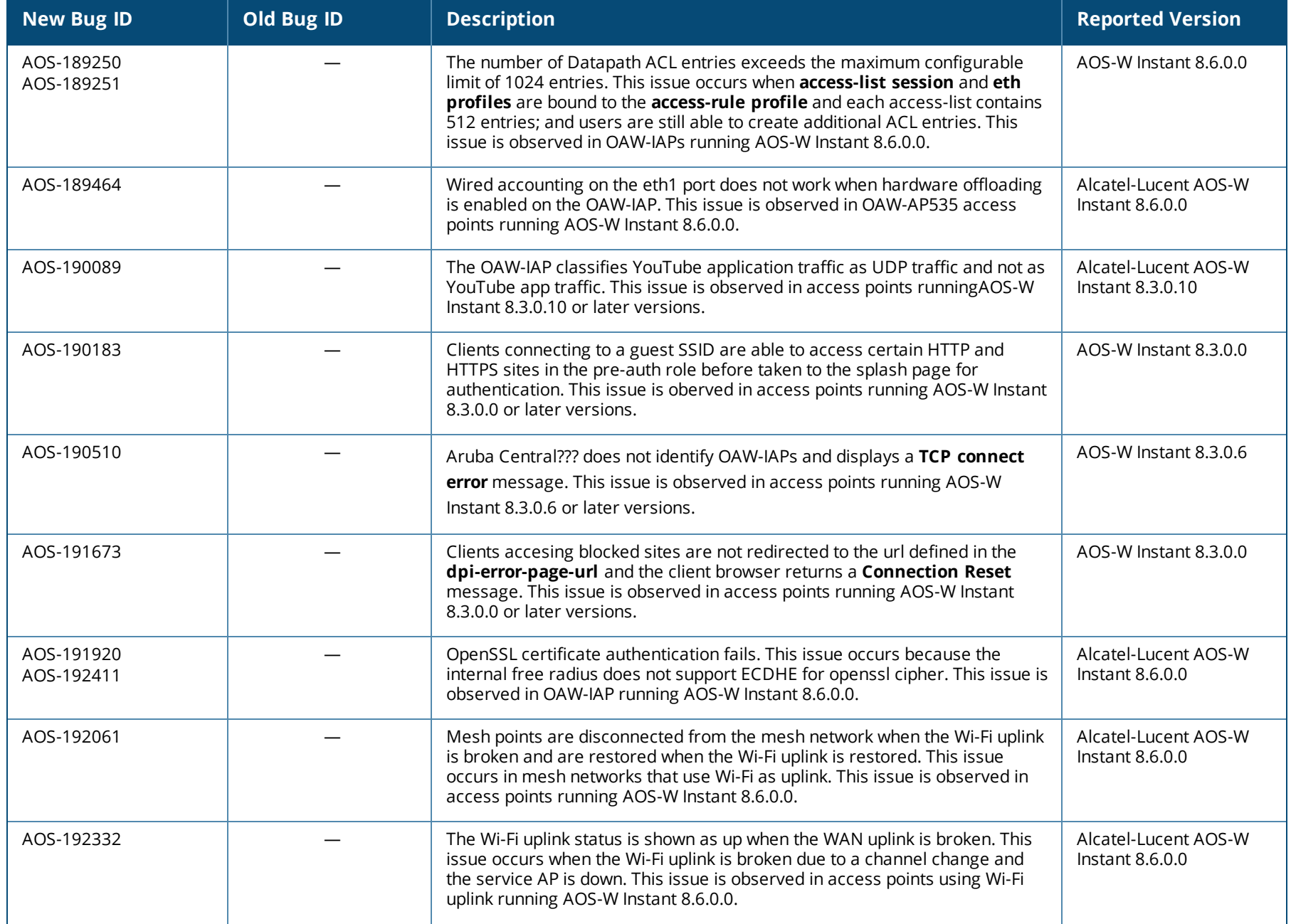

# **Table 5:** *Known Issues in AOS-W Instant 8.6.0.0*

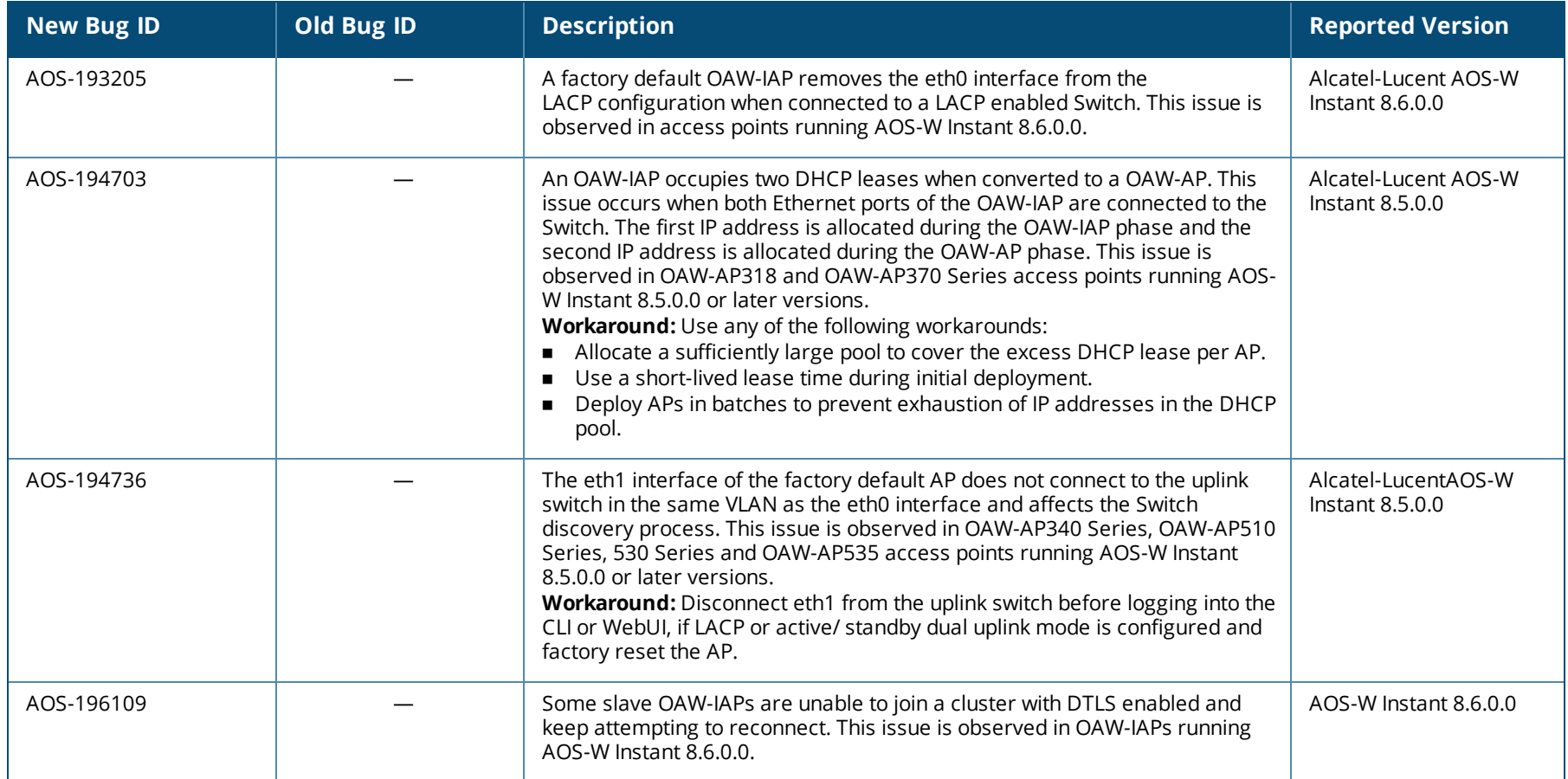

<span id="page-23-0"></span>This chapter describes the AOS-W Instant software upgrade procedures and the different methods for upgrading the image on the OAW-IAP.

Topics in this chapter include:

- Upgrading an OAW-IAP Using OmniVista 3600 Air Manager [Management](#page-23-1) Platform on page 24
- [Upgrading](#page-24-0) an OAW-IAP Image Manually Using WebUI on page 25
- [Upgrading](#page-27-0) an OAW-IAP Image Manually Using CLI on page 28
- <sup>n</sup> Upgrade from AOS-W Instant [6.4.x.x-4.2.x.x](#page-27-1) to AOS-W Instant 8.6.0.x on page 28

# <span id="page-23-1"></span>**Upgrading an OAW-IAP Using OmniVista 3600 Air Manager Management Platform**

If the multi-class OAW-IAP network is managed by OmniVista 3600 Air Manager, image upgrades can only be done through the OmniVista 3600 Air Manager WebUI. The OAW-IAP images for different classes must be uploaded on the AMP server. If new OAW-IAPs joining the network need to synchronize their software with the version running on the virtual Switch, and if the new OAW-IAP belongs to a different class, the image file for the new OAW-IAP is provided by OmniVista 3600 Air Manager. If OmniVista 3600 Air Manager does not have the appropriate image file, the new OAW-IAP will not be able to join the network.

# **HTTP Proxy Support through Zero Touch Provisioning**

OAW-IAPs experience issues when connecting to OmniVista 3600 Air Manager, or Activate through the HTTP proxy server which requires a user name and password. The ideal way to provide seamless connectivity for these cloud platforms is to supply the proxy information to the OAW-IAP through a DHCP server.

Starting with Alcatel-Lucent AOS-W Instant 8.4.0.0, besides being able to authenticate to the HTTP proxy server, the factory default OAW-IAPs can also communicate with the server through a HTTP proxy server DHCP which does not require authentication.

In order for the factory default OAW-IAP to automatically discover the proxy server, you need to configure the HTTP proxy information in the DHCP server option to achieve this goal. The OAW-IAP will receive the proxy information and store it in a temporary file.

To retrieve the port and the proxy server information, you need to first configure the DHCP option 60 to ArubaInstantAP as shown below:

(Instant AP) (config)  $\#$  ip dhcp <profile name> (Instant AP)("IP DHCP profile-name")# option 60 ArubaInstantAP

# Secondly, use the following command to configure the proxy server:

```
(Instant AP)(config)# proxy server <host> <port> [<username> <password>]
```
Use the text string **option 148 text server=host\_ip,port=PORT,username=USERNAME,password=PASSWORD** to retrieve the details of the proxy server.

### **Rolling Upgrade on OAW-IAPs with OmniVista 3600 Air Manager**

Starting from Alcatel-LucentAOS-W Instant 8.4.0.0, Rolling Upgrade for OAW-IAPs in standalone mode is supported with OmniVista 3600 Air Manager. The upgrade is orchestrated through NMS and allows the OAW-IAPs deployed in standalone mode to be sequentially upgraded such that the APs upgrade and reboot one at a time. With Rolling Upgrade, the impact of upgrading a site is reduced to a single AP at any given point in time. This enhances the overall availability of the wireless network. For more information, see *OmniVista 3600 Air Manager 8.2.8.2 AOS-W Instant Deployment Guide* and *OmniVista 3600 Air Manager 8.2.8.2 Release Notes*.

# <span id="page-24-0"></span>**Upgrading an OAW-IAP Image Manually Using WebUI**

You can manually obtain an image file from a local file system or from a remote server accessed using a TFTP, FTP or HTTP URL.

#### **In the Old WebUI**

To manually check for a new firmware image version and obtain an image file:

- 1. Navigate to **Maintenance** > **Firmware**.
- 2. Under **Manual** section, perform the following steps:
- <sup>n</sup> Select the **Image file** option. This method is only available for single-class OAW-IAPs.

The following table describes the supported image file format for different OAW-IAP models:

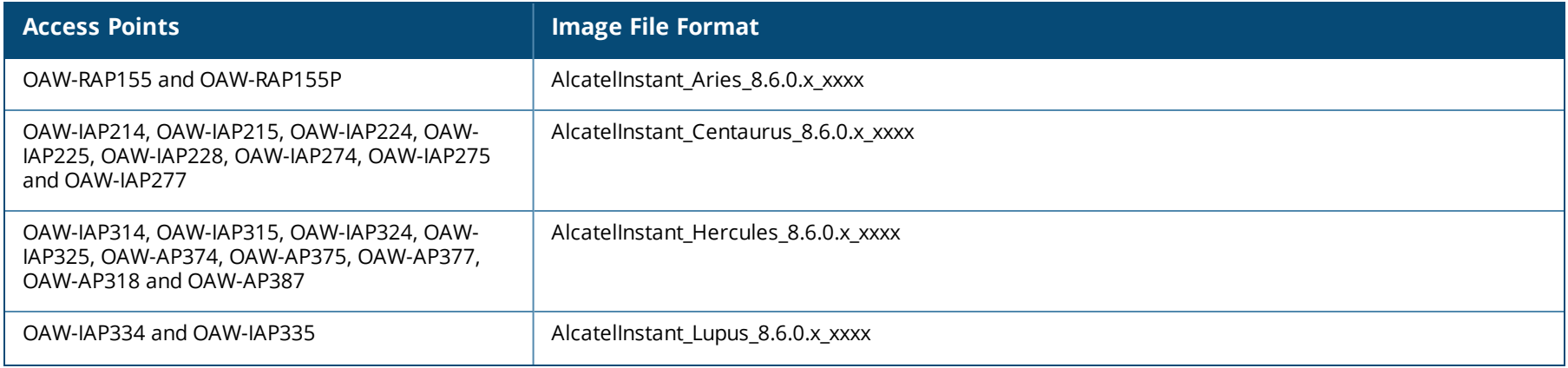

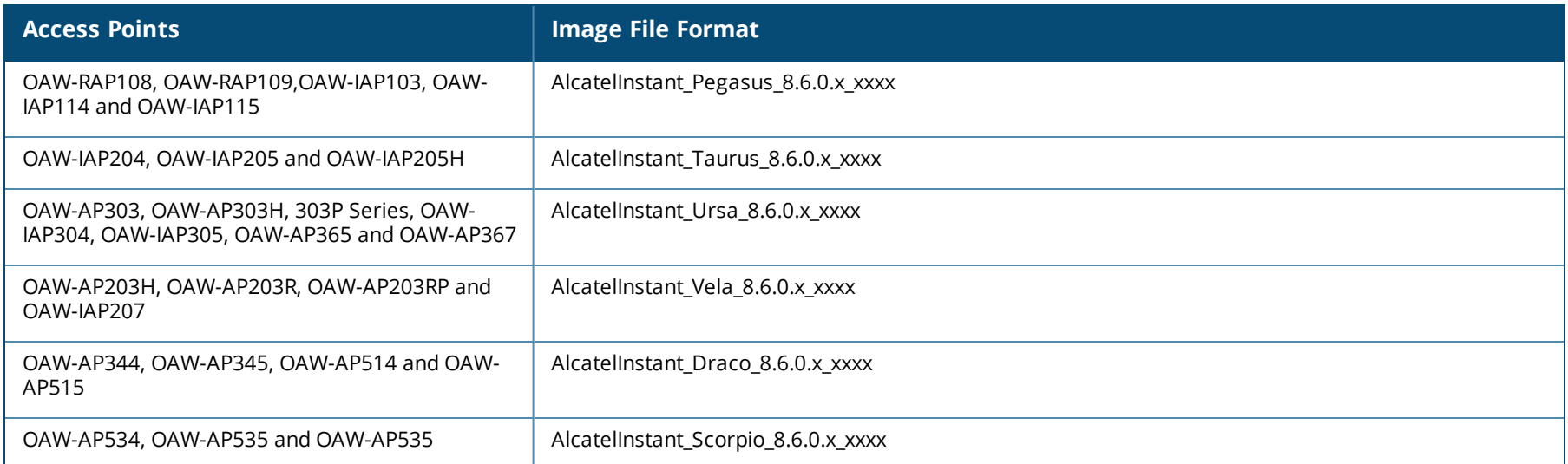

- <sup>n</sup> Select the **Image URL** option. Select this option to obtain an image file from a HTTP, TFTP, or FTP URL.
	- <sup>l</sup> HTTP http://<IP-address>/<image-file>. For example, http://<IP-address>/AlcatelInstant\_Hercules\_8.6.0.x\_xxxx
	- TFTP tftp://<IP-address>/<image-file>. For example, tftp://<IP-address>/AlcatelInstant\_Hercules\_8.6.0.x\_xxxx
	- <sup>l</sup> FTP ftp://<IP-address>/<image-file>. For example, ftp://<IP-address>/AlcatelInstant\_Hercules\_8.6.0.x\_xxxx
	- FTP ftp://<user name:password>@<IP-address>/<image-file>. For example, ftp://<alcatel:123456>@<IP-address>/AlcatelInstant\_Hercules\_ 8.6.0.x\_xxxx

NOTE

The FTP server supports both **anonymous** and **username:password** login methods.

- Multiclass OAW-IAPs can be upgraded only in the URL format, not in the local image file format.
- 3. Clear the **Reboot all APs after upgrade** check box if required. This check box is selected by default to allow the OAW-IAPs to reboot automatically after a successful upgrade. To reboot the OAW-IAP at a later time, clear the **Reboot all APs after upgrade** check box.
- 4. Click **Upgrade Now** to upgrade the OAW-IAP to the newer version.

# **In the New WebUI (AOS-W Instant 8.4.0.0 or later versions)**

To manually check for a new firmware image version and obtain an image file:

- 1. Navigate to **Maintenance** > **Firmware**.
- 2. Under **Manual** section, perform the following steps:
- <sup>n</sup> Select the **Image file** option. This method is only available for single-class OAW-IAPs.

The following table describes the supported image file format for different OAW-IAP models:

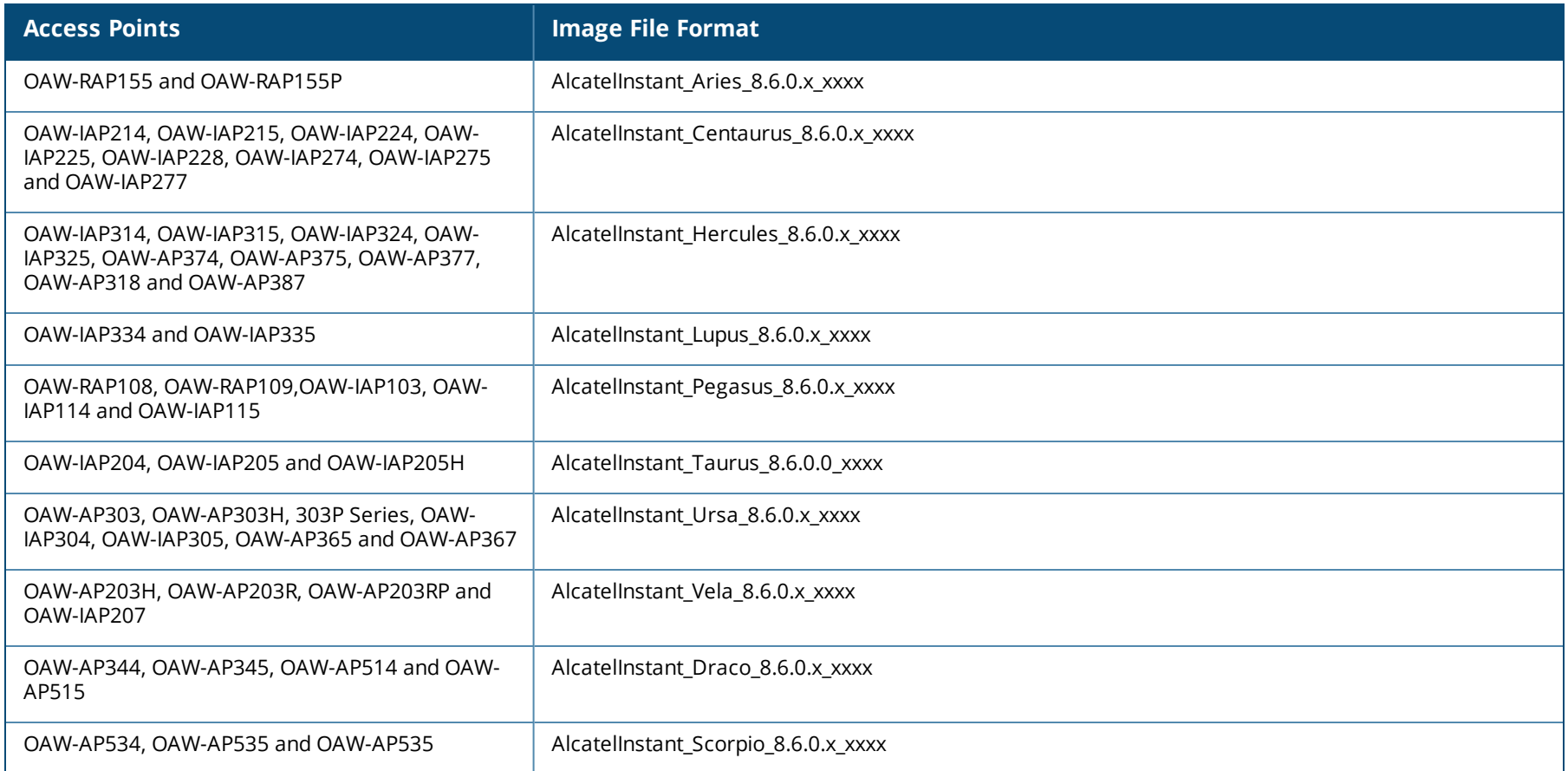

- <sup>n</sup> Select the **Image URL** option. Select this option to obtain an image file from a HTTP, TFTP, or FTP URL.
	- HTTP http://<IP-address>/<image-file>. For example, http://<IP-address>/AlcatelInstant\_Hercules\_8.6.0.x\_xxxx
	- <sup>l</sup> TFTP tftp://<IP-address>/<image-file>. For example, tftp://<IP-address>/AlcatelInstant\_Hercules\_8.6.0.x\_xxxx
	- <sup>l</sup> FTP ftp://<IP-address>/<image-file>. For example, ftp://<IP-address>/AlcatelInstant\_Hercules\_8.6.0.x\_xxxx
	- FTP ftp://<user name:password>@<IP-address>/<image-file>. For example, ftp://<alcatel:123456>@<IP-address>/AlcatelInstant\_Hercules\_ 8.6.0.x\_xxxx

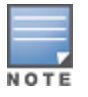

The FTP server supports both **anonymous** and **username:password** login methods.

Multiclass OAW-IAPs can be upgraded only in the URL format, not in the local image file format.

- 3. Disable the **Reboot all APs after upgrade** toggle switch if required. This option is enabled by default to allow the OAW-IAPs to reboot automatically after a successful upgrade. To reboot the OAW-IAP at a later time, clear the **Reboot all APs after upgrade** check box.
- 4. Click **Upgrade Now** to upgrade the OAW-IAP to the newer version.
- 5. Click **Save**.

# <span id="page-27-0"></span>**Upgrading an OAW-IAP Image Manually Using CLI**

To upgrade an image using a HTTP, TFTP, or FTP URL: (Instant AP)# upgrade-image <ftp/tftp/http-URL>

The following is an example to upgrade an image by using the FTP URL : (Instant AP)# upgrade-image ftp://192.0.2.7/AlcatelInstant\_Hercules\_8.6.0.x\_xxxx

To upgrade an image without rebooting the OAW-IAP: (Instant AP)# upgrade-image2-no-reboot <ftp/tftp/http-URL>

The following is an example to upgrade an image without rebooting the OAW-IAP: (Instant AP)# upgrade-image2-no-reboot ftp://192.0.2.7/AlcatelInstant\_Hercules\_8.6.0.x\_xxxx

#### To view the upgrade information:

(Instant AP)# show upgrade info Image Upgrade Progress ----------------------

Mac IP Address AP Class Status Image Info Error Detail --- --------- -------- ------ ---------- ----------- d8:c7:c8:c4:42:98 10.17.101.1 Hercules image-ok image file none Auto reboot :enable Use external URL :disable

# <span id="page-27-1"></span>**Upgrade from AOS-W Instant 6.4.x.x-4.2.x.x to AOS-W Instant 8.6.0.x**

Before you upgrade an OAW-IAP running AOS-W Instant 6.5.4.0 or earlier versions to AOS-W Instant 8.6.0.x, follow the procedures mentioned below:

- 1. Upgrade from AOS-W Instant 6.4.x.x-4.2.x.x or any version prior to AOS-W Instant 6.5.4.0 to AOS-W Instant 6.5.4.0.
- 2. Refer to the *Field Bulletin AP1804-1* at [https://businessportal2.alcatel-lucent.com.](https://businessportal2.alcatel-lucent.com/)
- 3. Verify the affected serial numbers of the OAW-IAP units.